## **Removing Restrictions**

To remove a universal quantification constraint

- 1. Right-click on a redefining property.
- 2. Select Concept Modeling > Remove specification that objects may only be from type '{}'.

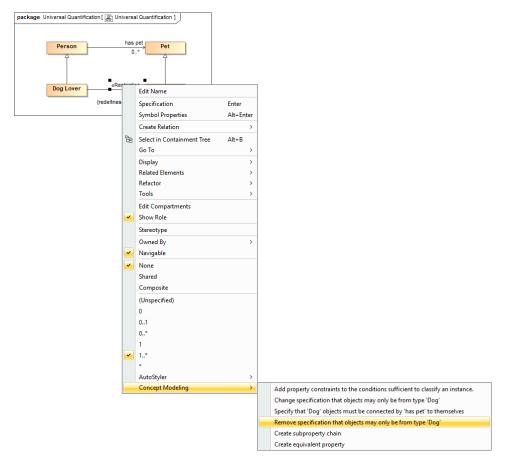

Removing a universal quantification constraint from a property by using the "Remove specification that objects may only be from type 'Dog'"command.

To remove an existential quantification constraint

- 1. Right-click on a subsetting property.
- 2. Do one of the following
  - Select Concept Modeling > Remove specification that some objects must be from type '{}' for the lower multiplicity of 1.
  - Select Concept Modeling > Remove specification of multiplicity for type '{}' for the lower multiplicity of 2 or more.

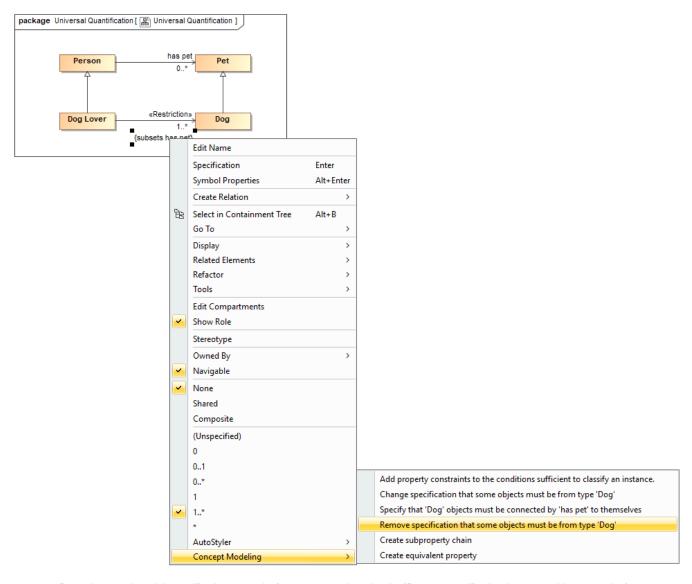

Removing an existential quantification constraint from a property by using the "Remove specification that some objects must be from type 'Dog' command.

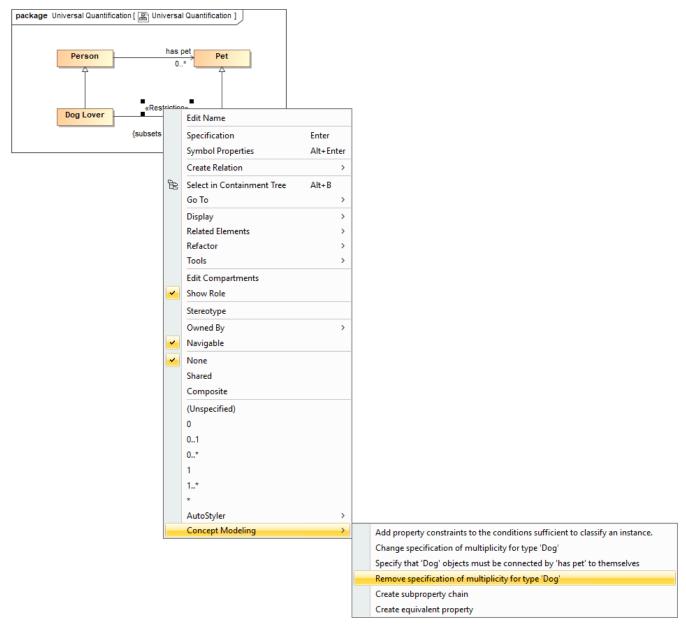

Removing an existential quantification constraint from a property by using the "Remove specification of multiplicity for type 'Dog'" command.

## Related pages

- Usage
- Working with restrictions
- Creating Restrictions
- Editing Restrictions